# **Conditions requises à l'installation**

Aperçu

**[3](#page-2-0)**

# **Table des matières**

# **[Conditions requises à l'installation](#page-2-0)**

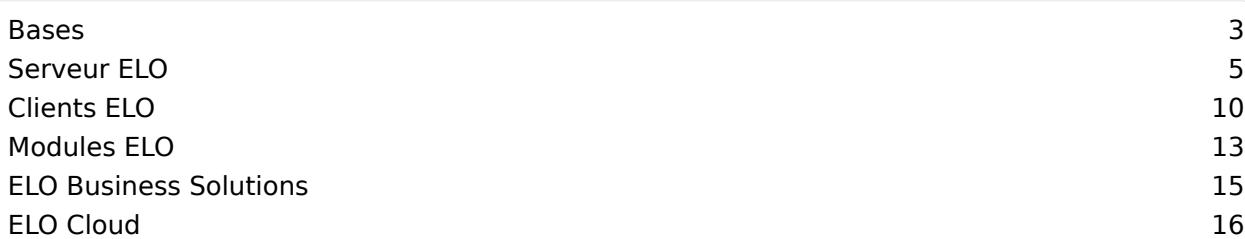

# <span id="page-2-0"></span>**Conditions requises à l'installation**

# <span id="page-2-1"></span>**Bases**

Vous trouverez ci-dessous quelques informations au sujet de l'environnement ELO.

# **Différences entre ELOprofessional et ELOenterprise**

- En terme de systèmes d'exploitation, ELOprofessional ne supporte que Microsoft Windows. En revanche, ELOenterprise peut être mis en place sur toutes les plateformes.
- A l'opposé de ELOenterprise, ELOprofessional ne propose pas de capacité mandants. •
- Les systèmes ELOprofessional ne sont que partiellement compatibles cluster, ils permettent uniquement l'exploitation hot standby des différents composants. En revanche, les systèmes ELOenterprise sont compatibles cluster.
- En ce qui concerne ELOprofessional, les processus serveur ne peuvent être répartis que sur le même hôte, donc sur le même serveur. ELOenterprise, les processus peuvent être répartis sur plusieurs hôtes (VMs ou serveurs physiques).
- Si vous travaillez avec ELOprofessional, vous pouvez répartir les composants serveur ELO (par exemple ELOas) sur plusieurs Tomcats, si ceux-ci se trouvent sur un système serveur (VM ou serveur physique). En revanche, en ce qui concerne ELOenterprise, il est possible d'installer les serveurs Tomcat sur plusieurs systèmes serveurs (VM ou serveurs physiques).

# **Section**

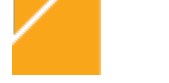

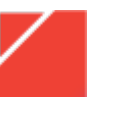

**ELOenterprise ELOprofessional**

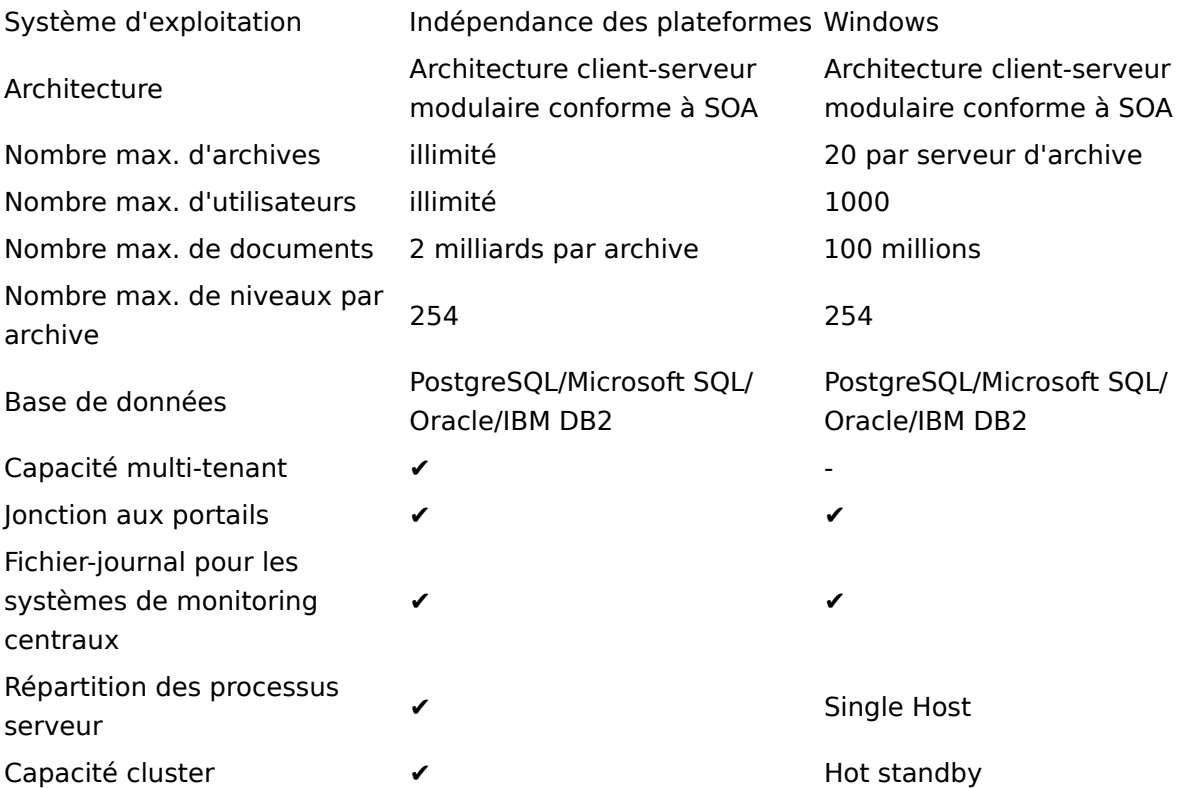

# **Compatibilité Java**

#### **Remarque**

Une installation d'ELOprofessional ou ELOenterprise devrait toujours être effectuée sur un système d'exploitation 64 bits.

Aperçu de la compatibilité Java sur les différents systèmes d'exploitation

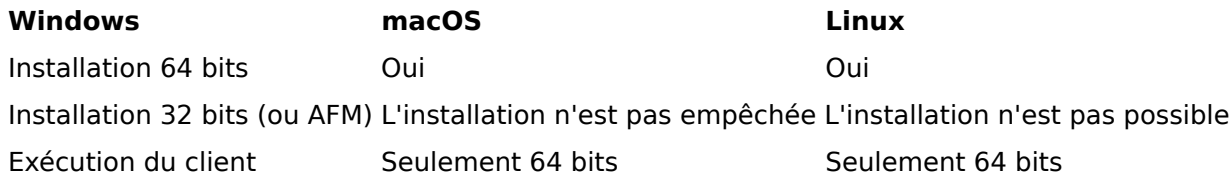

#### **Bases de données supportées**

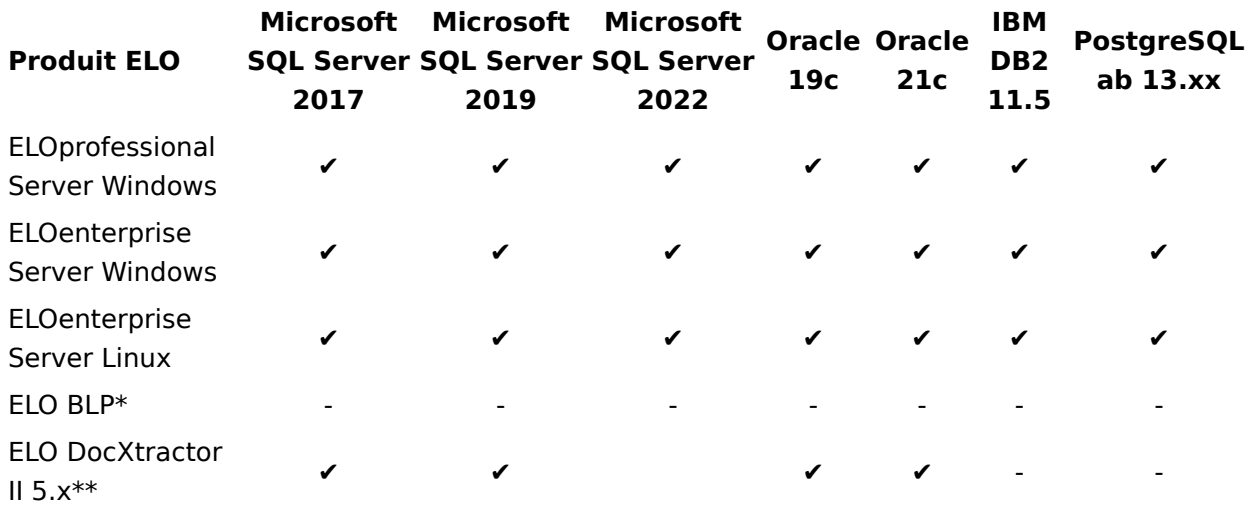

\* MS Express est également supporté, s'il existe seulement Oracle.

\*\* Une liste détaillée de toutes les versions supportées est disponible dans le document ELO DocXtractor II 5.x Hard- und Softwareanforderungen (disponible uniquement en allemand)

#### **Remarque**

Microsoft SQL Server 2016 n'est plus supporté. La raison sont des problèmes de sécurité dus à des fonctions de cryptage non sécurisées.

# <span id="page-4-0"></span>**Serveur ELO**

Vous trouverez ci-dessous quelques informations au sujet des conditions préliminaires de ELO Server Setup et du serveur ELO.

# **ELO Server Setup**

Un navigateur actuel est requis pour pouvoir exécuter ELO Server Setup. ELO supporte les navigateurs suivants :

- Mozilla Firefox la version la plus actuelle disponible •
- Google Chrome la version la plus actuelle disponible •
- Microsoft Edge la version la plus actuelle disponible

# **ELOprofessional Server**

#### **Windows**

#### **Système d'exploitation**

- Microsoft Windows Server 2019
- Microsoft Windows Server 2022

#### **Remarque**

Pour ELO BLP 5.2, vous devez utiliser Microsoft Windows Server 2019 avec la mise à jour 1903. Sinon, la communication avec TLS 1.3 ne peut pas fonctionner.

#### **Bases de données**

- Microsoft SQL Server 2017
- Microsoft SQL Server 2019
- Microsoft SQL Server 2022
- Oracle 19c
- Oracle 21c
- IBM DB2 11.5
- PostgreSQL à partir de 13.xx

#### **Remarque**

Dans une installation avec PostgreSQL sous Linus, des difficultés pourraient survenir dans la recherche d'entrées dont le nom comprend des trémas, lorsque le tri selon les règles de grammaires allemandes est activé.

#### **Remarque**

Sous Oracle, des ajustements doivent être effectués sur la page de Oracle. Le réglage est MAX\_STRING\_SIZE=EXTENDED et la colonne objdesc doit être étendue au tableau Objets. Au plus les caractères 4K sont supportés.

Vous trouverez d'autres informations dans la documentation [ELO Server - Installation >](https://docs.elo.com/ops/onprem/fr-fr/installation/preparations/oracle-sql-server.html#ELODOC-24FC2ADFD1F04A4084CABE88F861E580) [Preparations > Oracle SQL Server > ELO Business Solutions on Oracle database.](https://docs.elo.com/ops/onprem/fr-fr/installation/preparations/oracle-sql-server.html#ELODOC-24FC2ADFD1F04A4084CABE88F861E580)

#### **Remarque**

Si vous utilisez une base de données Oracle, veillez à ce qu'elle utilise la bonne police de caractères.

Vous trouverez d'autres informations dans la documentation [ELO Server - Installation >](https://docs.elo.com/ops/onprem/fr-fr/installation/preparations/oracle-sql-server.html#ELODOC-111EC173C4EC4856B74D8EE0AE1D9EE4) [Préparations > Oracle SQL Server.](https://docs.elo.com/ops/onprem/fr-fr/installation/preparations/oracle-sql-server.html#ELODOC-111EC173C4EC4856B74D8EE0AE1D9EE4)

#### **Information**

La bibliothèque de programme Elasticsearch utilisée pour iSearch requiert une certaine mémoire pour que les documents puissent être réindexés après l'installation. Un index créé par Elasticsearch pour un million de jeux de données (documents) dans ELO requiert environ 10 GB d'espace disque. Pendant la réindexation, environ 30 GB d'espace disque sont requis pour un index, pour la création de l'index et de l'optimisation. Vous pouvez calculer l'espace disque requis à partir de ces informations pour des installations plus grandes, avec des jeux de données plus volumineux.

#### **Java et ELO Application Server**

Les composants suivants sont livrés par ELO Server Setup :

- Java: OpenJDK 17.0.7 (64 Bit)
- ELO Application Server : un Apache Tomcat modifié 10.0.24 (64 Bit).

#### **ELOenterprise Server**

#### **Windows**

#### **Système d'exploitation**

- Microsoft Windows Server 2019
- Microsoft Windows Server 2022

#### **Remarque**

Pour ELO BLP 5.2, vous devez utiliser Microsoft Windows Server 2019 avec la mise à jour 1903. Sinon, la communication avec TLS 1.3 ne peut pas fonctionner.

#### **Bases de données**

- Microsoft SQL Server 2017
- Microsoft SQL Server 2019
- Microsoft SQL Server 2022
- Oracle 19c
- Oracle 21c
- •

#### IBM DB2 11.5

• PostgreSQL à partir de 13.xx

#### **Remarque**

Dans une installation avec PostgreSQL sous Linus, des difficultés pourraient survenir dans la recherche d'entrées dont le nom comprend des trémas, lorsque le tri selon les règles de grammaires allemandes est activé.

#### **Remarque**

Sous Oracle, des ajustements doivent être effectués sur la page de Oracle. Le réglage est MAX\_STRING\_SIZE=EXTENDED et la colonne objdesc doit être étendue au tableau Objets. Au plus les caractères 4K sont supportés.

Vous trouverez d'autres informations dans la documentation [ELO Server - Installation >](https://docs.elo.com/ops/onprem/fr-fr/installation/preparations/oracle-sql-server.html#ELODOC-24FC2ADFD1F04A4084CABE88F861E580) [Preparations > Oracle SQL Server > ELO Business Solutions on Oracle database.](https://docs.elo.com/ops/onprem/fr-fr/installation/preparations/oracle-sql-server.html#ELODOC-24FC2ADFD1F04A4084CABE88F861E580)

#### **Remarque**

Si vous utilisez une base de données Oracle, veillez à ce qu'elle utilise la bonne police de caractères.

Vous trouverez d'autres informations dans la documentation  $ELO$  Server - Installation  $\geq$ [Préparations > Oracle SQL Server.](https://docs.elo.com/ops/onprem/fr-fr/installation/preparations/oracle-sql-server.html#ELODOC-111EC173C4EC4856B74D8EE0AE1D9EE4)

#### **Information**

La bibliothèque de programme Elasticsearch utilisée pour iSearch requiert une certaine mémoire pour que les documents puissent être réindexés après l'installation. Un index créé par Elasticsearch pour un million de jeux de données (documents) dans ELO requiert environ 10 GB d'espace disque. Pendant la réindexation, environ 30 GB d'espace disque sont requis pour un index, pour la création de l'index et de l'optimisation. Vous pouvez calculer l'espace disque requis à partir de ces informations pour des installations plus grandes, avec des jeux de données plus volumineux.

#### **Java et ELO Application Server**

Les composants suivants sont livrés par ELO Server Setup :

- Java: OpenJDK 17.0.7 (64 Bit)
- ELO Application Server : un Apache Tomcat modifié 10.0.24 (64 Bit).

#### **Linux**

Veuillez utiliser une distribution Linux Suse Enterprise actuelle.

#### **Système d'exploitation**

Le service d'arrière-plan "systemd" est utilisé dans le système Linux.

- Red Hat Linux 8 et plus récent
- SUSE Linux Enterprise Server 12 (SLES) et plus récent
- Ubuntu 20.04 et plus récent •

#### **Bases de données**

- Microsoft SQL Server 2017 et plus récent (sur un serveur Windows distinct)
- Oracle 19c
- Oracle 21c
- IBM DB2 11.5 for Linux, Unix et Windows
- PostgreSQL à partir de 13.xx

#### **Remarque**

Sous Oracle, des ajustements doivent être effectués sur la page de Oracle. Le réglage est MAX\_STRING\_SIZE=EXTENDED et la colonne objdesc doit être étendue au tableau Objets. Au plus les caractères 4K sont supportés.

Vous trouverez d'autres informations dans la documentation [ELO Server - Installation >](https://docs.elo.com/ops/onprem/fr-fr/installation/preparations/oracle-sql-server.html#ELODOC-24FC2ADFD1F04A4084CABE88F861E580) [Preparations > Oracle SQL Server > ELO Business Solutions on Oracle database.](https://docs.elo.com/ops/onprem/fr-fr/installation/preparations/oracle-sql-server.html#ELODOC-24FC2ADFD1F04A4084CABE88F861E580)

#### **Remarque**

Si vous utilisez une base de données Oracle, veillez à ce qu'elle utilise la bonne police de caractères.

Vous trouverez d'autres informations dans la documentation [ELO Server - Installation >](https://docs.elo.com/ops/onprem/fr-fr/installation/preparations/oracle-sql-server.html#ELODOC-111EC173C4EC4856B74D8EE0AE1D9EE4) [Préparations > Oracle SQL Server.](https://docs.elo.com/ops/onprem/fr-fr/installation/preparations/oracle-sql-server.html#ELODOC-111EC173C4EC4856B74D8EE0AE1D9EE4)

#### **Information**

La Elasticsearch utilisée pour iSearch requiert une certaine mémoire pour que les documents puissent être réindexés après l'installation. Un index créé par Elasticsearch pour un million de jeux de données (documents) dans ELO requiert environ 10 GB d'espace disque. Pendant la réindexation, environ 30 GB d'espace disque sont requis pour un index, pour la création de l'index et de l'optimisation. Vous pouvez calculer l'espace disque requis à partir de ces informations pour des installations plus grandes, avec des jeux de données plus volumineux.

#### **Java et ELO Application Server**

Les composants suivants sont livrés par ELO Server Setup :

- Java: OpenJDK 17.0.7 (64 Bit)
- ELO Application Server : un Apache Tomcat modifié 10.0.24 (64 Bit).

# **Console d'administration ELO**

# **Attention**

La version de la console d'administration ELO doit toujours correspondre au serveur d'indexation ELO. Veuillez également lire les remarques lors de l'installation serveur.

#### **Logiciels**

- Serveur d'indexation ELO, à partir de la version 23 000
- Serveur d'application ELO ou une installation ELOenterprise

#### **Navigateur Web**

• Mozilla Firefox ou Google Chrome dans la version la plus récente

# <span id="page-9-0"></span>**Clients ELO**

Vous trouverez ci-dessous quelques informations au sujet des conditions préliminaires des clients ELO.

# **Client Java ELO**

#### **Hardware**

Le matériel recommandé pour la configuration du système d'exploitation mis en place est • également recommandé pour l'exploitation d'ELO.

#### **Scanner**

- Systèmes de scanner compatible TWAIN
- Scanner de réseau

#### **Logiciels**

#### **Système d'exploitation**

- Microsoft Windows 10
- Microsoft Windows 11
- macOS Big Sur 11.6
- macOS Monterey 12.5
- macOS Ventura 13.2
- Linux (testé avec openSUSE 13.2)

#### **Microsoft Office**

Versions supportées :

- Microsoft Office 2016 Professional
- Microsoft Office 2016 Home et Business (restrictions, par exemple la visionneuse)
- Microsoft Office 2019 (Microsoft Word, Microsoft Excel, Microsoft PowerPoint, Microsoft Windows Explorer), versions intégrales des applications Microsoft Office :
- Microsoft Office 365 version intégrale Microsoft Office 365 ProPlus

#### **Information**

Les versions en ligne contenues dans Office 365 ne sont pas assistées.

# **Information**

Un aperçu est un affichage simplifié qui peut diverger de l'affichage d'un document dans le programme d'application. En cas d'importantes divergences, ou si l'aperçu n'est pas possible, nous vous recommandons d'utiliser le programme d'application pour afficher un type de document.

**Java** 

Windows :

• OpenJDK 17 64 bits

macOS :

• JRE 12 64 bits (est mis à disposition)

Linux :

• Version actuelle de Oracle JDK 17 64 bits

Ou :

• Version actuelle de OpenJDK 17 64 bits et OpenJFX

# **Client Web ELO**

#### **Logiciels - Navigateurs**

Les versions Desktop de :

- Mozilla Firefox la version la plus actuelle disponible •
- Apple Safari la version la plus actuelle disponible
- Google Chrome la version la plus actuelle disponible •
- Microsoft Edge la version la plus actuelle disponible

#### **Information**

Un aperçu est un affichage simplifié qui peut diverger de l'affichage d'un document dans le programme d'application. En cas d'importantes divergences, ou si l'aperçu n'est pas possible, nous vous recommandons d'utiliser le programme d'application pour afficher un type de document.

# **Client Desktop ELO**

#### **Logiciel - système d'exploitation**

Windows 10 ou plus récent •

#### **Logiciel - Microsoft Office**

- Microsoft Office 2019 (Microsoft Word, Microsoft Excel, Microsoft PowerPoint, Microsoft Windows Explorer), versions intégrales des applications Microsoft Office :
- Microsoft Office 365 version intégrale Microsoft Office 365 ProPlus
- Microsoft OneNote 2016 ou plus récent

#### **Information**

•

Les versions en ligne contenues dans Microsoft 365 ne sont pas assistées.

#### **ELO Desktop Client Plus**

• Pas d'autres conditions préliminaires, voir ELO Desktop Client.

#### **Information**

Un aperçu est un affichage simplifié qui peut diverger de l'affichage d'un document dans le programme d'application. En cas d'importantes divergences, ou si l'aperçu n'est pas possible, nous vous recommandons d'utiliser le programme d'application pour afficher un type de document.

#### **ELO Integration Client**

ELO Integration Client est une ELO App et est soumis aux conditions préliminaires de ELOwf. Cela signifie que le client ne peut être intégré que dans des systèmes dont Web Viewer dispose des fonctions indiquées dans les versions de navigateurs.

- Version actuelle de Microsoft Edge
- Version actuelle de Google Chrome

#### **ELO pour appareils mobiles**

#### **ELO pour appareils mobiles**

#### **Système d'exploitation**

- Android 7 ou plus récent
- iOS 12.0 ou plus récent

# **ELO QuickScan (for ELOoffice; for ELOprofessional / ELOenterprise)**

• iOS 10 ou plus récent

#### **ELO Connect**

• Android 4

# **ELO WebDAV**

#### **Remarque**

ELO WebDAV ne peut pas être utilisé via un environnement de serveur de terminal.

# <span id="page-12-0"></span>**Modules ELO**

Vous trouverez ci-dessous quelques informations au sujet des conditions préliminaires d'autres modules ELO.

Les modules d'ELO sont appropriés pour ELOprofessional et ELOenterprise. D'éventuelles restrictions sont spécifiées.

# **ELO Flows**

Voir : serveurs ELOprofessional et ELOenterprise.

# **ELO XC**

#### **Système d'exploitation**

- Microsoft Windows Server 2016
- Microsoft Windows Server 2019
- Microsoft Windows Server 2022

#### **Serveurs Exchange supportés**

- Microsoft Exchange Server 2016
- Microsoft Exchange Server 2019
- Microsoft Exchange Online (Microsoft 365)

#### **Requis pour l'interface à Microsoft 365**

- Windows Management Framework 5.1
- Microsoft PowerShell 5 (en plus Microsoft PowerShell 7 le cas échéant)

#### **Navigateurs supportés pour ELO XC Manager**

- Google Chrome dans la version actuelle •
- Mozilla Firefox dans la version actuelle •
- Microsoft Edge dans la version actuelle

#### **Conditions préliminaires**

- Windows Management Framework 5.1
- Module Exchange Online PowerShell V3

# **ELO COLD**

#### **Hardware**

Le matériel recommandé pour la configuration du système d'exploitation mis en place est • également recommandé pour l'exploitation d'ELO.

#### **Logiciels**

•

- Imprimante TIFF
- Importateur XML (seulement pour ELO COLD ENTERPRISE)

# **ELO Barcode**

• Client Java ELO

# **ELO Replication**

Voir : serveurs ELOprofessional et ELOenterprise.

#### **Information**

ELO Replication est installée sur Tomcat en tant que module WAR et n'est pas dépendante d'une base de données.

# **ELO XML Importer**

Voir : serveurs ELOprofessional et ELOenterprise.

#### **Signature ELO**

• Mêmes conditions que pour le client Java ELO

# **ELO BLP**

Voir : dans ELO SupportWeb, la documentation au sujet de ELO BLP pou le release correspondant.

# **ELO for Microsoft 365**

La fonction Check-out dans OneDrive ne peut être utilisée qu'avec la procédure d'autorisation OAuth, étant donné que Microsoft OneDrive requiert un token OAuth2. La procédure SAML ne peut pas être utilisée pour la fonction Check-out dans OneDrive.

# **ELO for Microsoft SharePoint (ELOsp)**

• Microsoft SharePoint 2016 ou plus récent

# <span id="page-14-0"></span>**ELO Business Solutions**

La configuration système requise pour les ELO Business Solutions se trouve dans la section Documentation de la solution correspondante sous [ELO SupportWeb > ELO Business Solutions](https://supportweb.elo.com/fr-fr/business-solutions.html).

#### **Remarque**

Lors de l'utilisation des ELO Business Solutions, les plugiciels OSGi et le scripting du serveur d'indexation ELO ne doivent pas être désactivés. C'est le cas avec les réglages standards lors de l'utilisation de ELO Cloud on Kubernetes.

Voir également : [ELO Cloud on Kubernetes > Global settings](https://docs.elo.com/ops/eck/en-us/administration-k8s/administration/global-settings.html#scripts-and-plugins)

# <span id="page-15-0"></span>**ELO Cloud**

ELO Cloud peut être installé et utilisé de différentes manières. Selon le type d'exploitation, les exigences systèmes peuvent varier. Vous trouverez ci-dessous des informations au sujet des différents types d'exploitation.

# <span id="page-15-1"></span>**ELO Cloud Business Edition**

Pour ELO Cloud Business Edition, ELO Digital Office met à disposition l'intégralité de l'infrastructure serveurs. Les prérequis suivants valent pour l'utilisation :

#### **Hardware**

- Connexion internet avec largeur de bande suffisante pour tous les utilisateurs (au moins 2,4 Mbits pour les uploads et 16Mbits pour les téléchargements)
- Appareils comme ordinateur ou ordinateur portable

#### **Logiciels**

Les exigences pour l'utilisation correspondant à celles pour le Client Web ELO et s'il est également utilisé, le Client Java ELO.

Une autre exigence est un navigateur Web dans la version la plus actuelle disponible officiellement. Les navigateurs suivants sont supportés :

- Mozilla Firefox
- Apple Safari
- Google Chrome •
- Microsoft Edge

# **Remarque**

Pour l'utilisation de ELO Cloud sur des appareils mobiles, comme une tablette ou un téléphone portable, nous recommandons vivement l'installation de la ELO App correspondante.

# **Partner Managed Cloud (basé sur une machine virtuelle)**

Dans ce mode d'exploitation, un partenaire exploite lui-même un environnement sur une VM et le met à disposition via le cloud.

#### **Serveur**

•

ELO 23.1 est une version apte à l'exploitation d'environnements cloud.

- Les exigences pour le partenaire correspondant à celles d'une installation on premises. •
- Le serveur d'indexation ELO doit pouvoir créer une connexion aux serveurs de licence dans le web : license.services.elo.cloud und license.elo.com. Le cas échéant, le parefeu doit être configuré.

Si vous utilisez les ELO Business Solutions (1ère génération) : veuillez prendre en compte les exigences systèmes en fonction de la solution. A trouver dans [ELO SupportWeb sous](https://supportweb.elo.com/fr-fr/business-solutions.html) [ELO Business Solutions](https://supportweb.elo.com/fr-fr/business-solutions.html).

#### **Remarque**

Lors de l'utilisation des ELO Business Solutions, les plugiciels OSGi et le scripting du serveur d'indexation ELO ne doivent pas être désactivés.

Voir également : [ELO Cloud on Kubernetes > Global settings](https://docs.elo.com/ops/eck/en-us/administration-k8s/administration/global-settings.html#scripts-and-plugins)

#### **Utilisation**

• Voir les exigences système de **ELO Cloud Business Edition**.

#### **Partner Managed Cloud (basé sur Kubernetes)**

Dans ce mode d'exploitation, un partenaire met à disposition un environnement Kubernetes de manière analogue à ELO Cloud Business Edition. Veuillez respecter les prérequis suivants :

#### **Serveur**

ELO 23.1 est une version apte à l'exploitation d'environnements cloud.

Le serveur d'indexation ELO doit pouvoir créer une connexion aux serveurs de licence • dans le web : license.services.elo.cloud und license.elo.com. Le cas échéant, le parefeu doit être configuré.

#### **Charge de base (mode veille) par mandant**

• au moins 2,2 GB RAM

#### **Limites recommandées**

- ELO Serveur (base) : 2-4 GB RAM
- ELO iSearch : 2-3 GB RAM et suffisamment de blocs de stockage pour les données •
- ELO Flows : 1 GB RAM
- ELO Flows Worker : 1 GB RAM
- ELO Textreader (2ème génération) : 2-6 GB RAM •
- Les limites doivent être revues à la hausse en cas d'utilisation des ELO Business Solutions (1ère génération). Veuillez prendre en compte les exigences systèmes en fonction de la solution. A trouver dans [ELO SupportWeb sous ELO Business Solutions](https://supportweb.elo.com/fr-fr/business-solutions.html).

#### **Remarque**

Lors de l'utilisation des ELO Business Solutions, les plugiciels OSGi et le scripting du serveur d'indexation ELO ne doivent pas être désactivés. C'est le cas avec les réglages standards lors de l'utilisation de ELO Cloud on Kubernetes.

Voir également : [ELO Cloud on Kubernetes > Global settings](https://docs.elo.com/ops/eck/en-us/administration-k8s/administration/global-settings.html#scripts-and-plugins)

D'autres limites peuvent s'avérer nécessaires pour d'autres modules, comme ELO • Automation Services.

#### **Base de données**

Selon le type de la base de données externe, il y a différentes exigences systèmes. •

#### **Chemins de documents**

• Selon le type de stockage de données, les exigences systèmes peuvent varier.

### **Utilisation**

• Voir les exigences système de **ELO Cloud Business Edition**.